## **DOCUMENTATION / SUPPORT DE FORMATION**

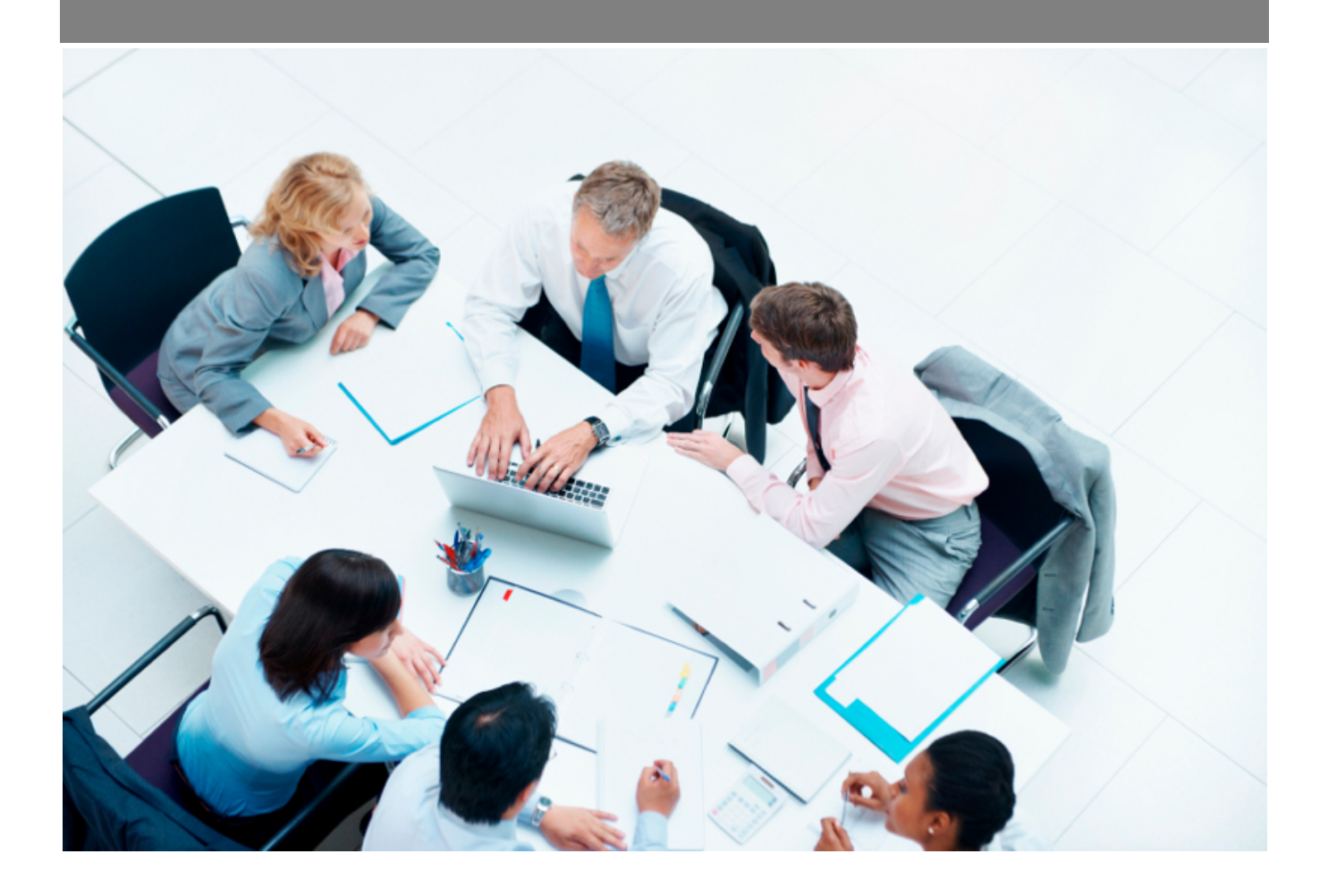

Copyright © Veryswing SAS, Tous droits réservés. VSActivity et VSPortage sont des marques déposées de Veryswing SAS.

## **Table des matières**

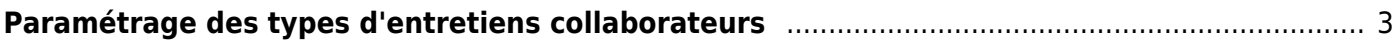

## <span id="page-2-0"></span>**Paramétrage des types d'entretiens collaborateurs**

## Cet écran vous permet de paramétrer un type d'entretien collaborateur spécifique.

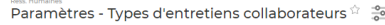

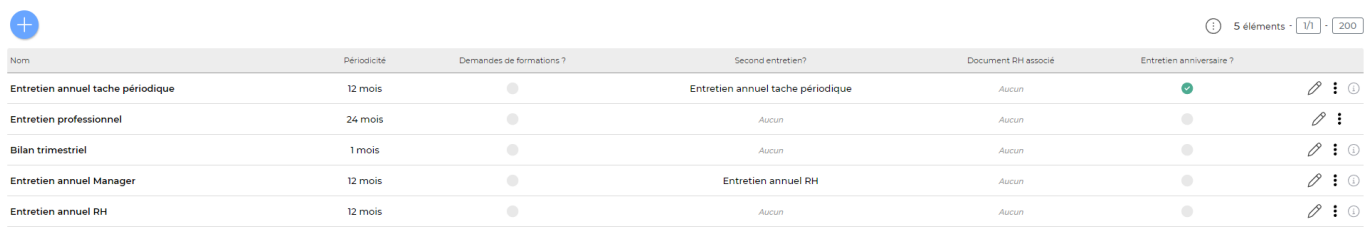

5 éléments  $\cdot$   $\boxed{1/1}$   $\cdot$   $\boxed{200}$ 

Par défaut deux types d'entretiens existe dans l'application :

- Entretien Annuel
- Entretien Professionnel

Sur cet écran, vous pouvez :

- Créer un type d'entretien collaborateur avec une **périodicité** en cliquant sur "Ajouter un type d'entretien collaborateur"
- Associer un **document RH** à ce type d'entretien
- Ajouter un **formulaire de demande de formation** lorsque l'entretien collaborateur passera au statut "Effectué"
- Programmer un **second entretien** lorsque le premier entretien est au statut "Effectué". Si cette case est cochée vous pourrez également choisir le type d'entretien qui sera créé en second entretien
- Utiliser ce type d'entretien comme **entretien anniversaire** pour la tâche périodique "Génération des entretiens anniversaires du mois suivant"

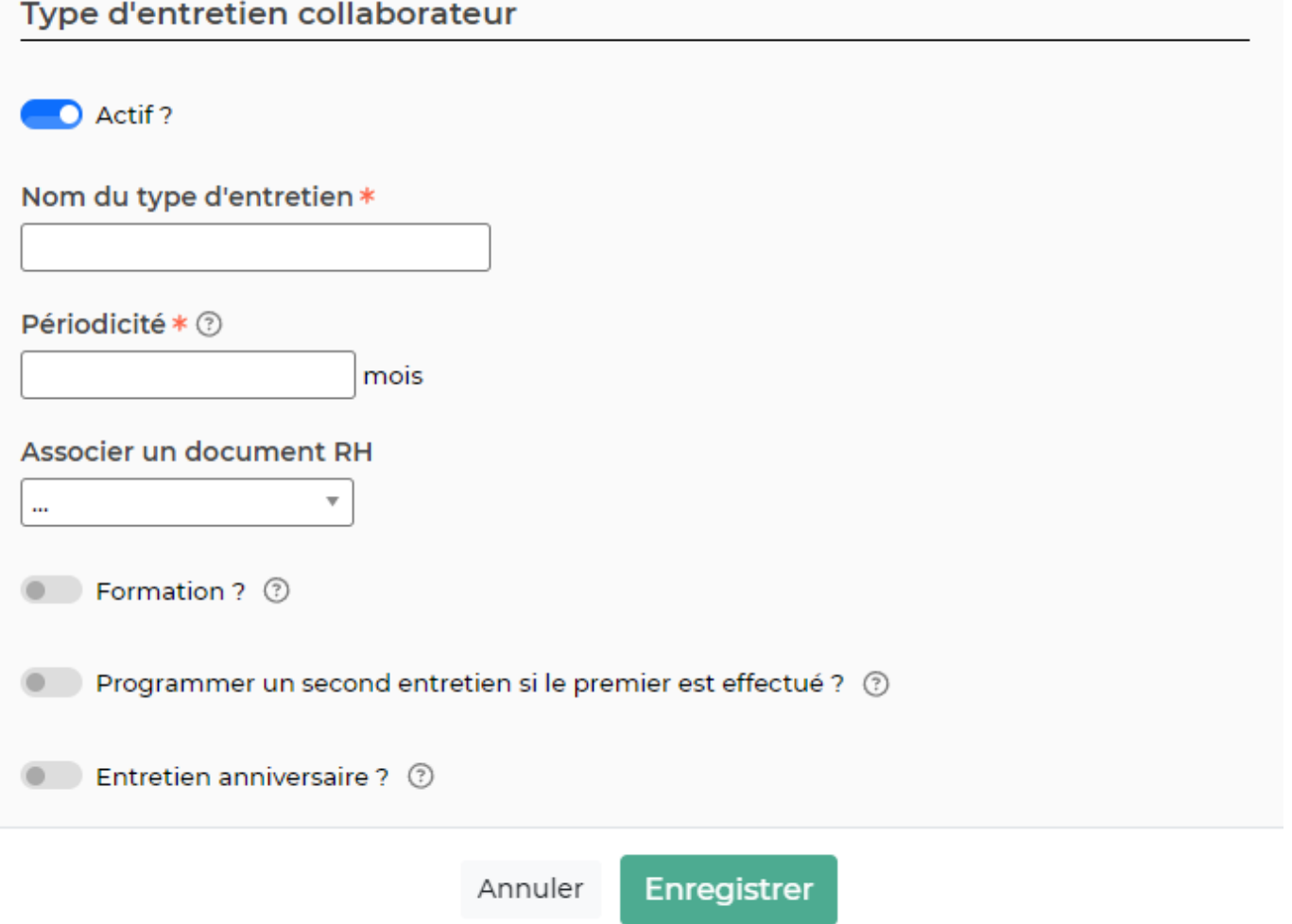

20 C